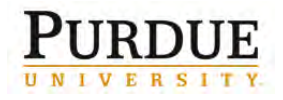

This QRC provides the steps for travelers and/or their delegates to book travel and complete the Request Header in Concur Travel and Expense.

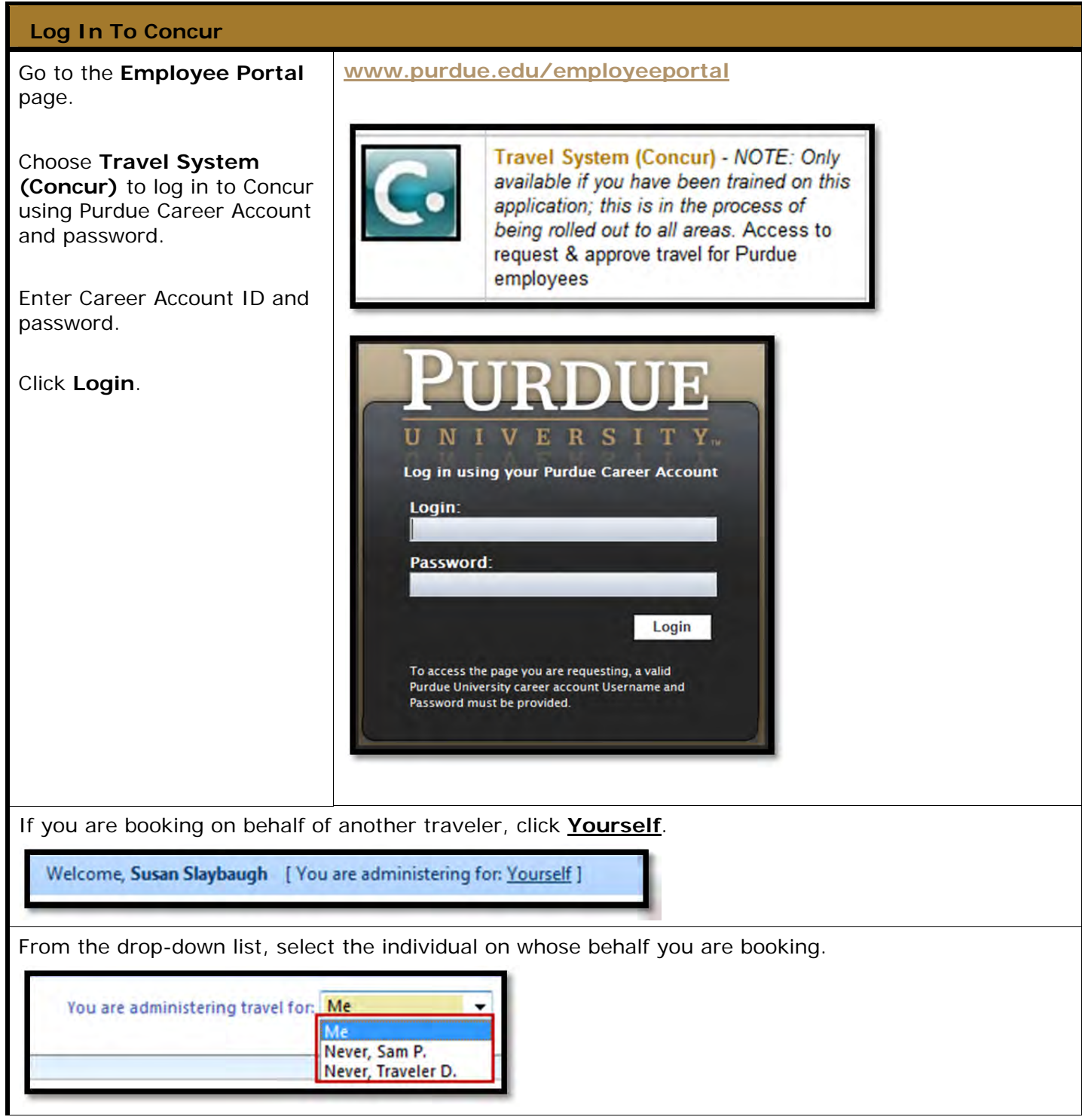

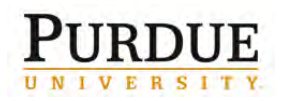

#### **Book Travel**

**Note:** Before you begin booking travel, know the following:

- Your departmental rules regarding travel
- All funding source accounts paying for the trip
- Trip or conference details

In **My Concur**, start booking your trip under **Trip Search**:

Click **Round Trip**, **One Way** or **Multi-Segment**  radio button.

Enter **Departure City** (defaults from profile).

Enter **Arrival City**.

Enter **Departure** date and time window.

**Note:** When searching, the time window defaults to  $\pm 2$ , this can be changed up to a window of  $±12$  hours.

Enter **Return** date and time window.

Select **Pick-up/Drop-off car at airport**  checkbox, and the **Automactically reserve this card** checkbox if you need to reserve a vehicle.

Select the **Find a Hotel** checkbox, if you need hotel accommodations.

Using the **Class of service** drop-down, choose economy class unless you need to fly business class for medical or other approved exception that is on file in the Business Office.

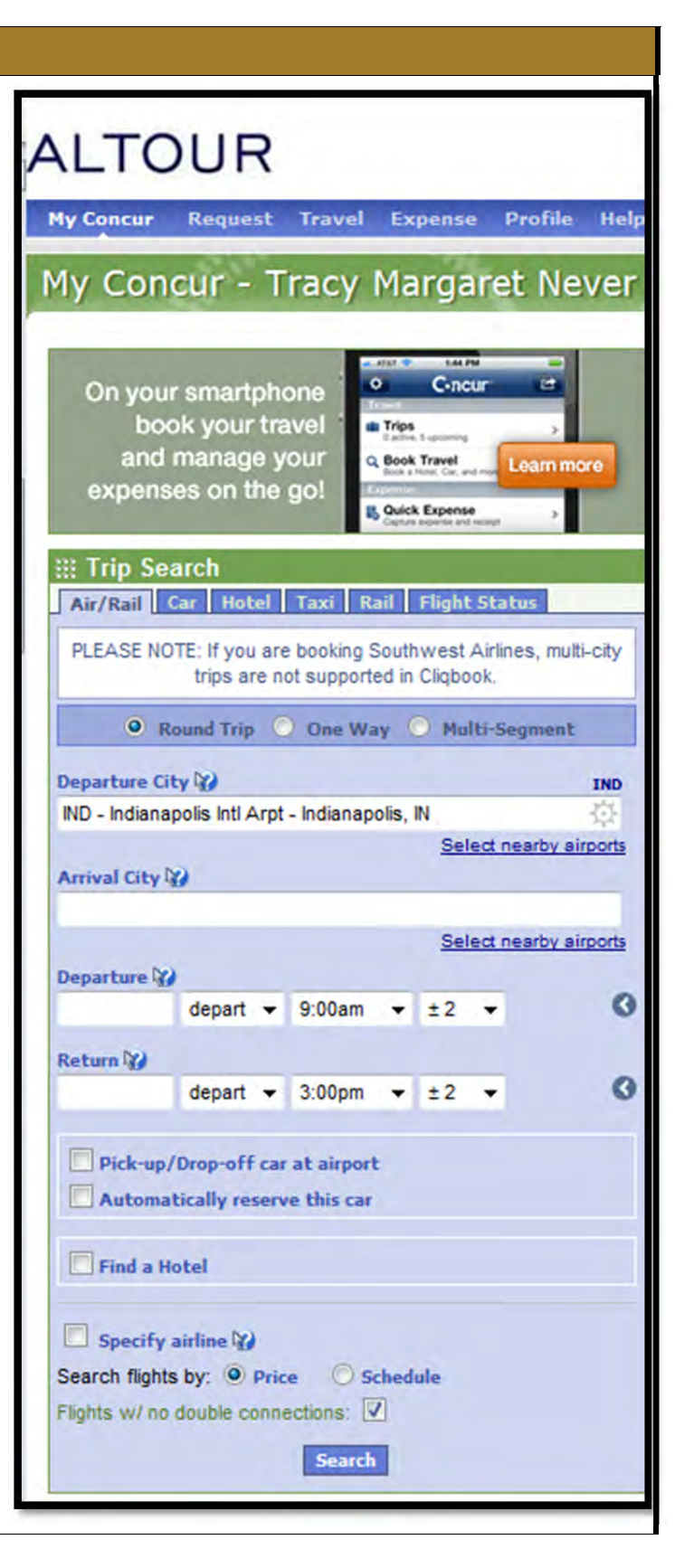

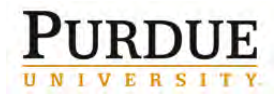

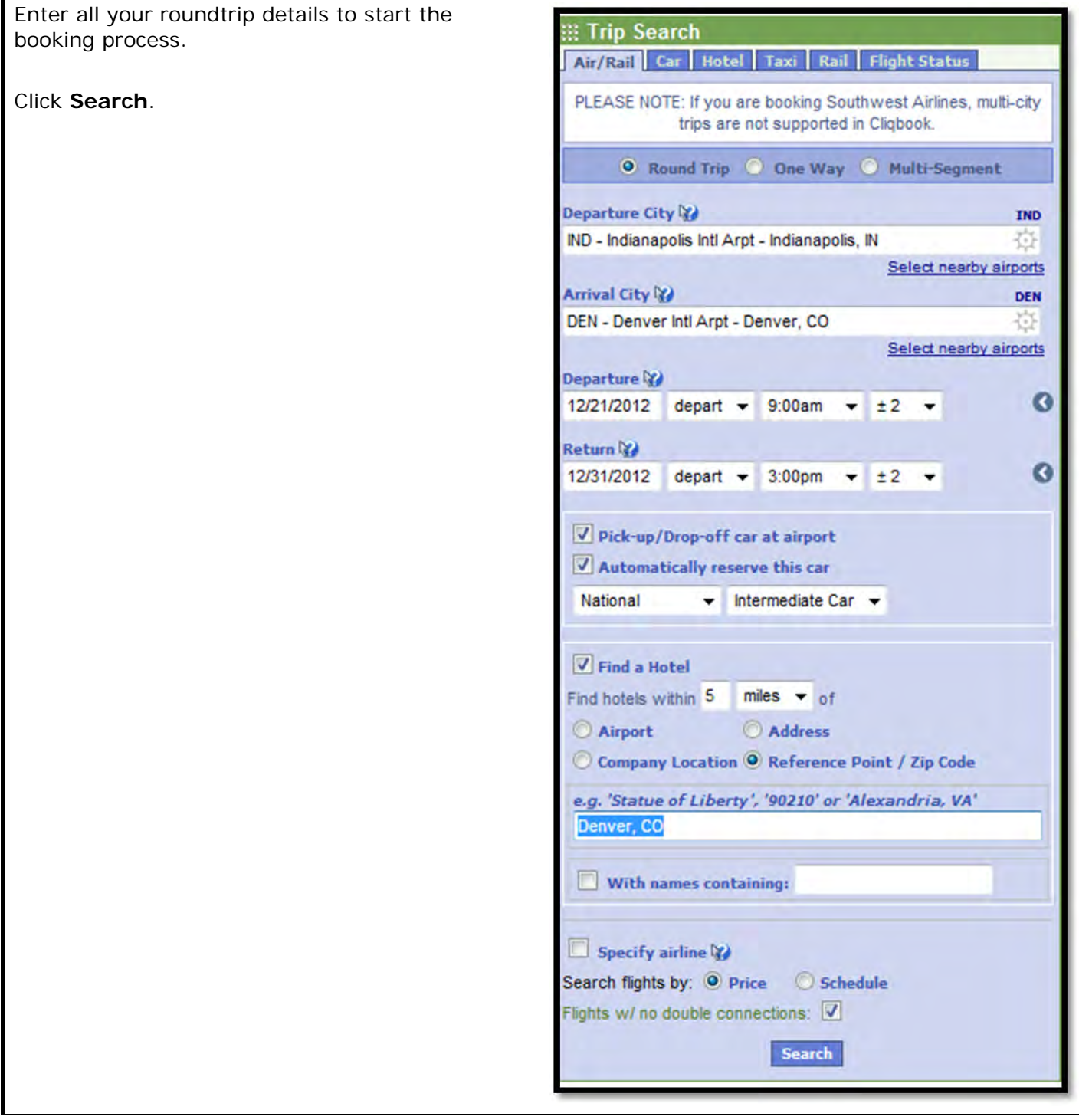

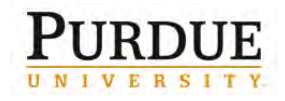

Concur returns the flights that best comply with Purdue travel policy. Select a flight and click **show details**.

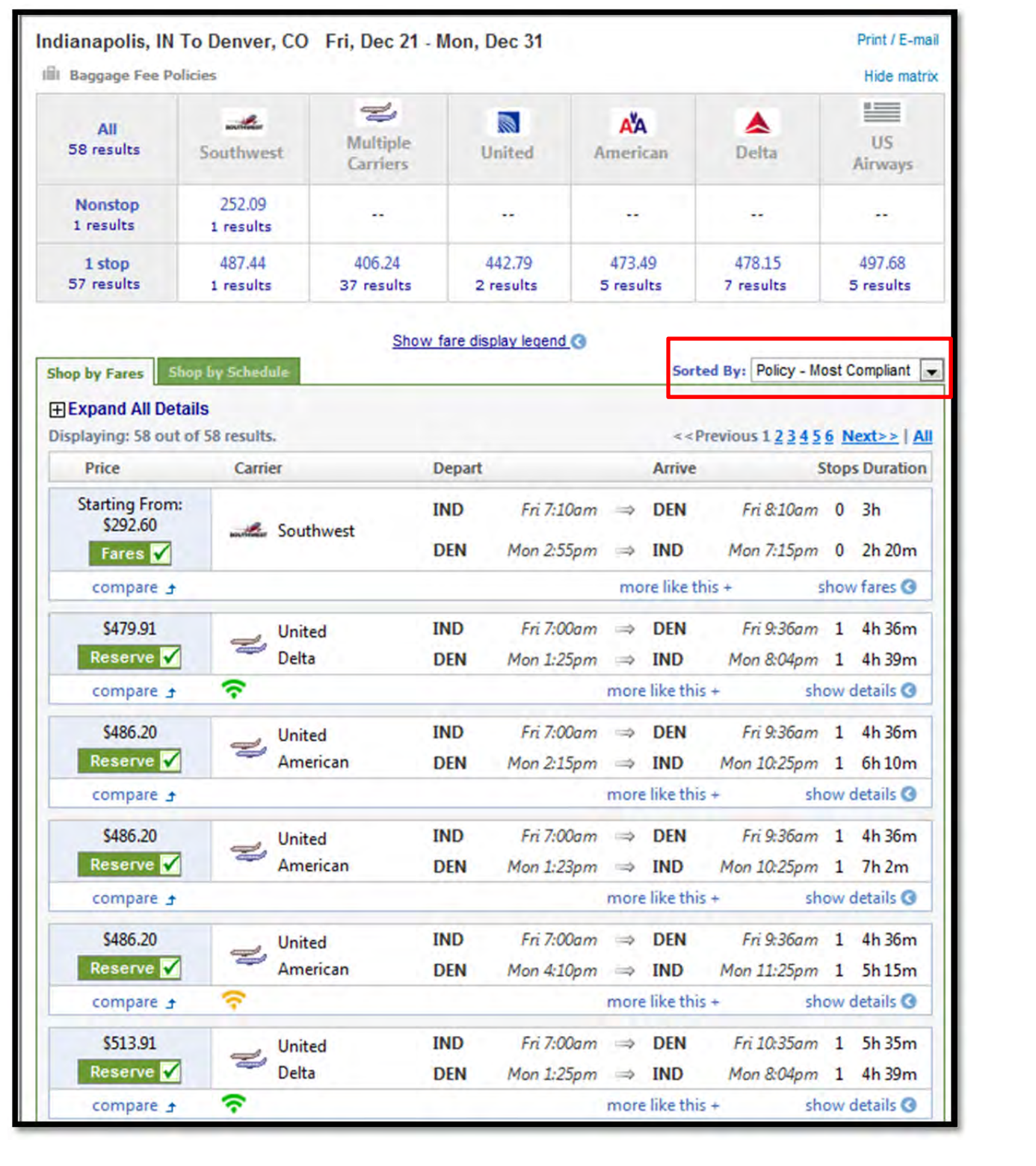

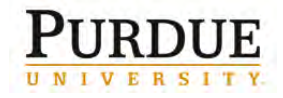

The detail drop-down shows each leg of the trip and carriers. If the flight is acceptable, click the **Reserve** button. \$479.91 Fri 7:00am  $\Rightarrow$  DEN Fri 9:36am 1 4h 36m **IND United**  $\equiv$ Reserve V **Delta DEN** Mon 1:25pm  $\Rightarrow$  IND Mon 8:04pm 1 4h 39m ຈ compare ± more like this + hide details C Outbound flight: Indianapolis, IN (IND) - Denver, CO (DEN) Dec 21 **Indianapolis Intl Arpt (IND)** O'Hare Intl Arpt (ORD) **United** ¥ #3511 Depart: Friday, 7:00am Arrive: Friday, 7:03am Stops: 0 Duration: 1h 3m Economy: W Embraer 170 **United** O'Hare Intl Arpt (ORD) **Denver Intl Arpt (DEN)** F R. #0675 Depart: Friday, 8:00am Arrive: Friday, 9:36am Stops: 0 Duration: 2h 36m Economy: W Airbus Industrie A320-100/200 Return flight: Denver, CO (DEN) - Indianapolis, IN (IND) Dec 31 **Denver Intl Arpt (DEN)** Minneapolis St Paul In... (MSP) **Delta** F #2108 Depart: Monday, 1:25pm Arrive: Monday, 4:20pm Stops: 0 Duration: 1h 55m Economy: L Airbus Industrie A320-100/200 ຈ **Delta** Minneapolis St Paul In... (MSP) **Indianapolis Intl Arpt (IND)** Æ #0970 Arrive: Monday, 8:04pm Depart: Monday, 5:20pm Stops: 0 Duration: 1h 44m Economy: L Airbus Industrie A319 ຈ Ticket non-refundable - penalties may apply; Change fee likely applies (plus fare difference, see fare rules); (Worldspan) Fare Rules Frequent Flyer Programs: No Program selected v for United flights Reserve V + Add a Program No Program selected v for Delta flights Use my default credit card: 'Concur Test'. hide details

For information regarding Fly America Act restrictions, visit the Purdue Travel site at: http://www.purdue.edu/business/travel/Transportation/Air\_Travel/airfaretravel.html#usflag.

Flights results are color-coded.

- Green indicates that the rate meets University policy.
- Yellow indicates that the rate is not the best available within University policy.
- Grey indicates that the rate does not meet University policy.

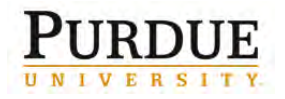

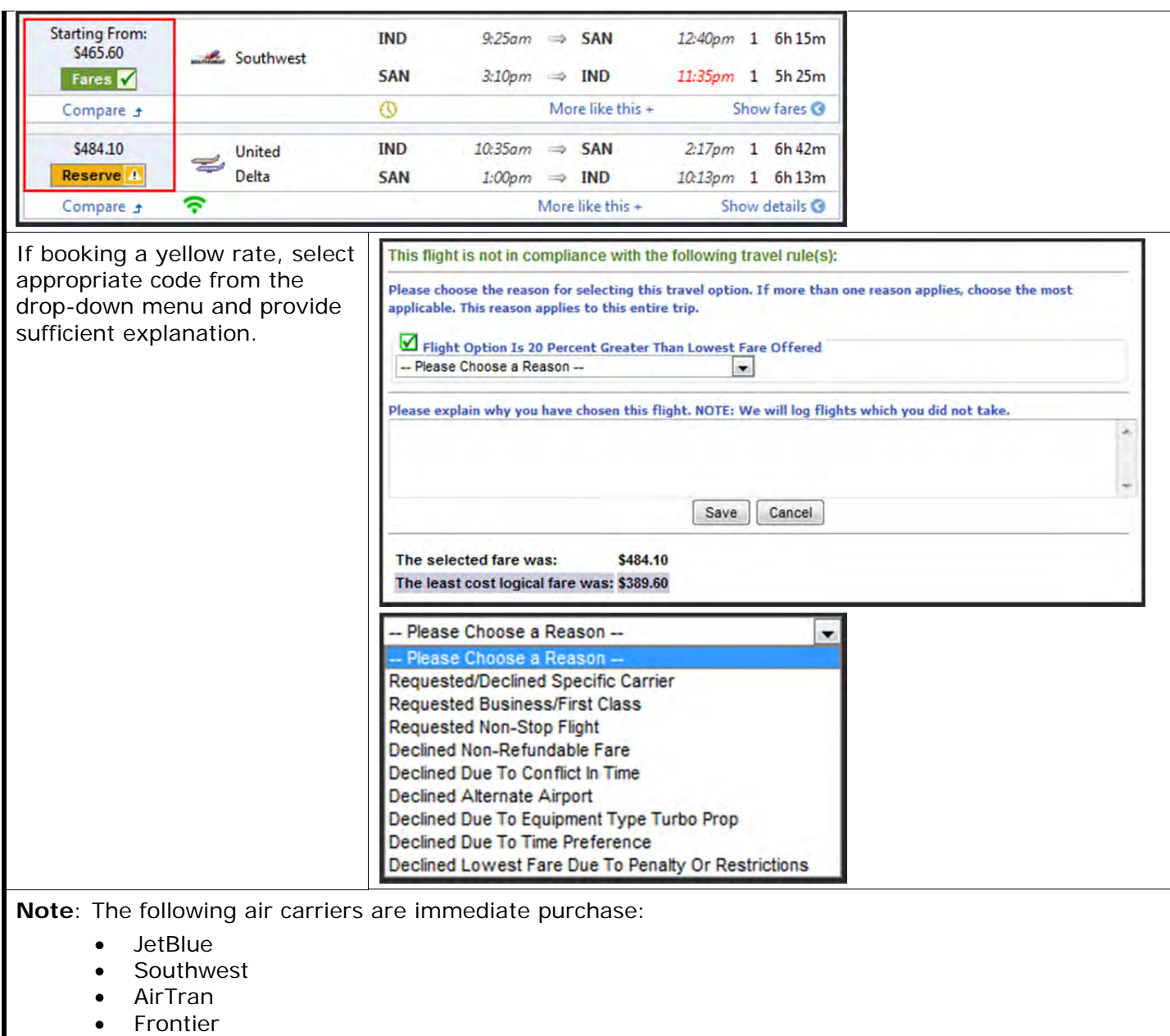

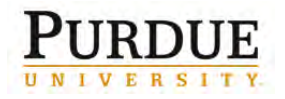

#### If search results do not yield **Change Flight Search**  $\bullet$ adequate flights, edit search options using the right side Outbound - Fri, May 10  $\bullet$ toolbar. **Depart** IO.  $\bullet$ 6:00 AM - 2:20 PM Ō **Arrive** 7:35 AM - 8:47 PM Ø Return - Tue, May 14 **Depart**  $\bullet$ 9:10 AM - 8:40 PM **Arrive**  $\bullet$ 1:00 PM - 11:55 PM Price O e Price \$274.30 - \$830.00 **Display Settings** O Hide Non-refundable Fares Hide Propeller Planes Depart/Return Same Airport Only **Airport Filters** ø Outbound Departure V IND - Indianapolis, IN (\$274.30) Arrival V HOU - Houston, TX (\$274.30) Return Departure V HOU - Houston, TX (\$274.30) Arrival V IND - Indianapolis, IN (\$274.30) **Connecting Airport Filters**  $\bullet$

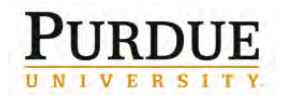

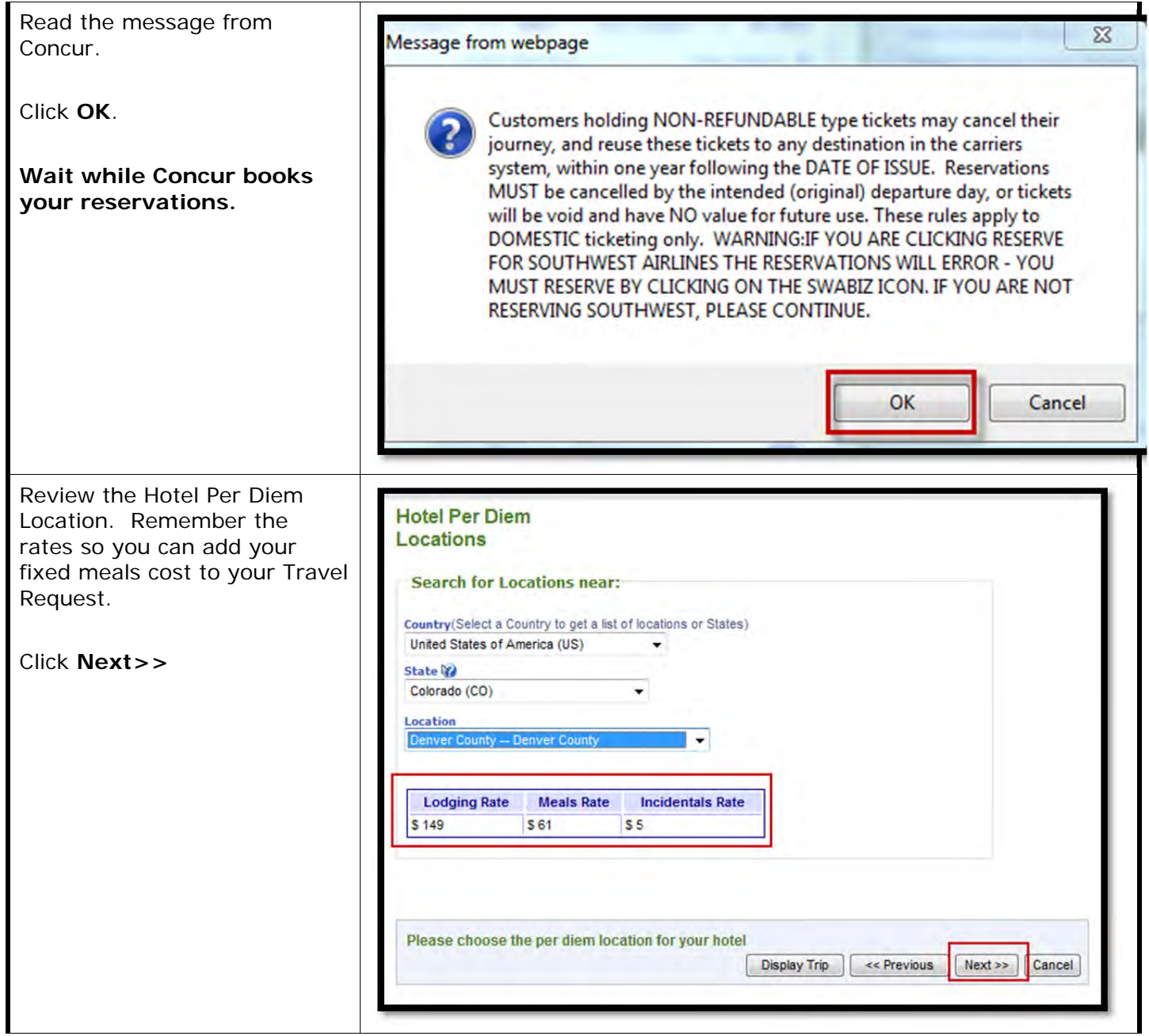

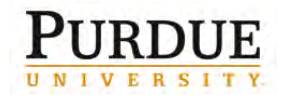

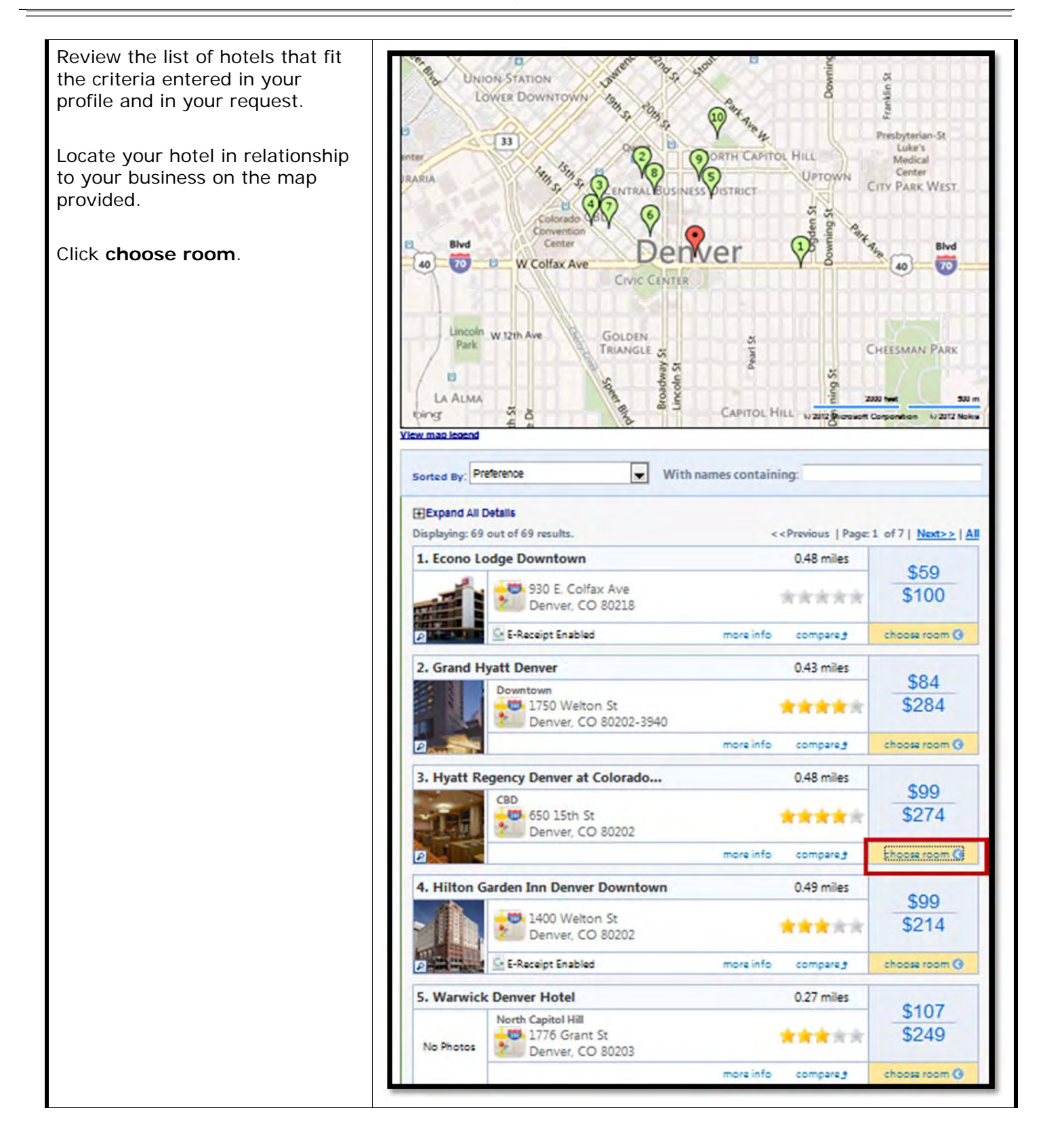

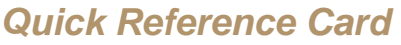

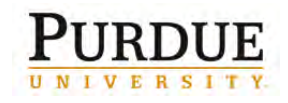

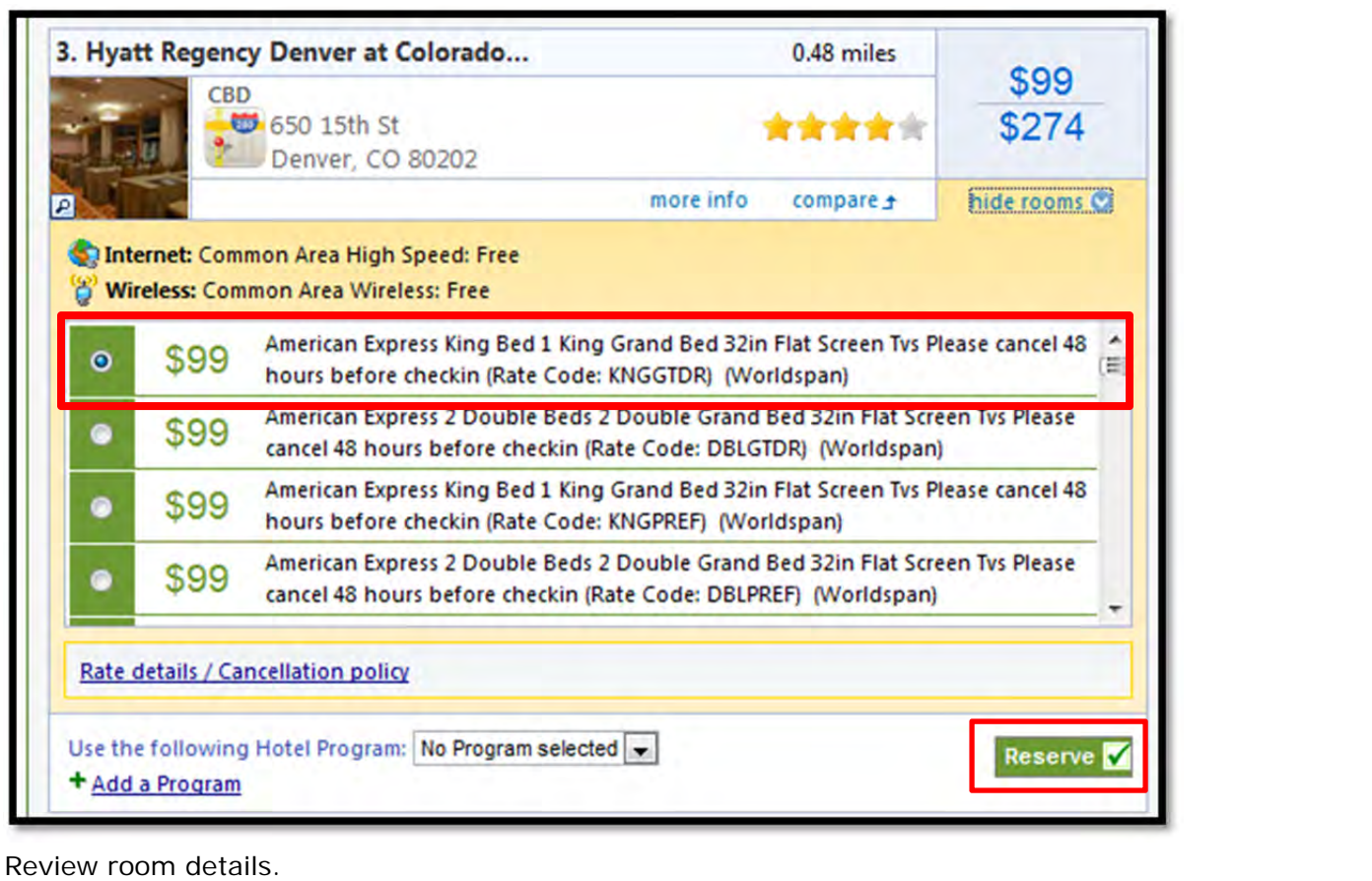

Select the radio button that corresponds to the room type you want during your stay. **Note:** If you entered a hotel loyalty program in your profile, select it from the **Hotel Program** drop-

Click **Reserve**.

down menu.

**Note:** Rooms and rates are color-coded.

- Green indicates that the rate meets University policy.
- Yellow indicates that the rate is not the best available within University policy.
- Grey indicates that the rate does not meet University policy.

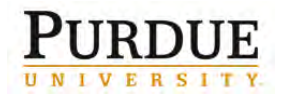

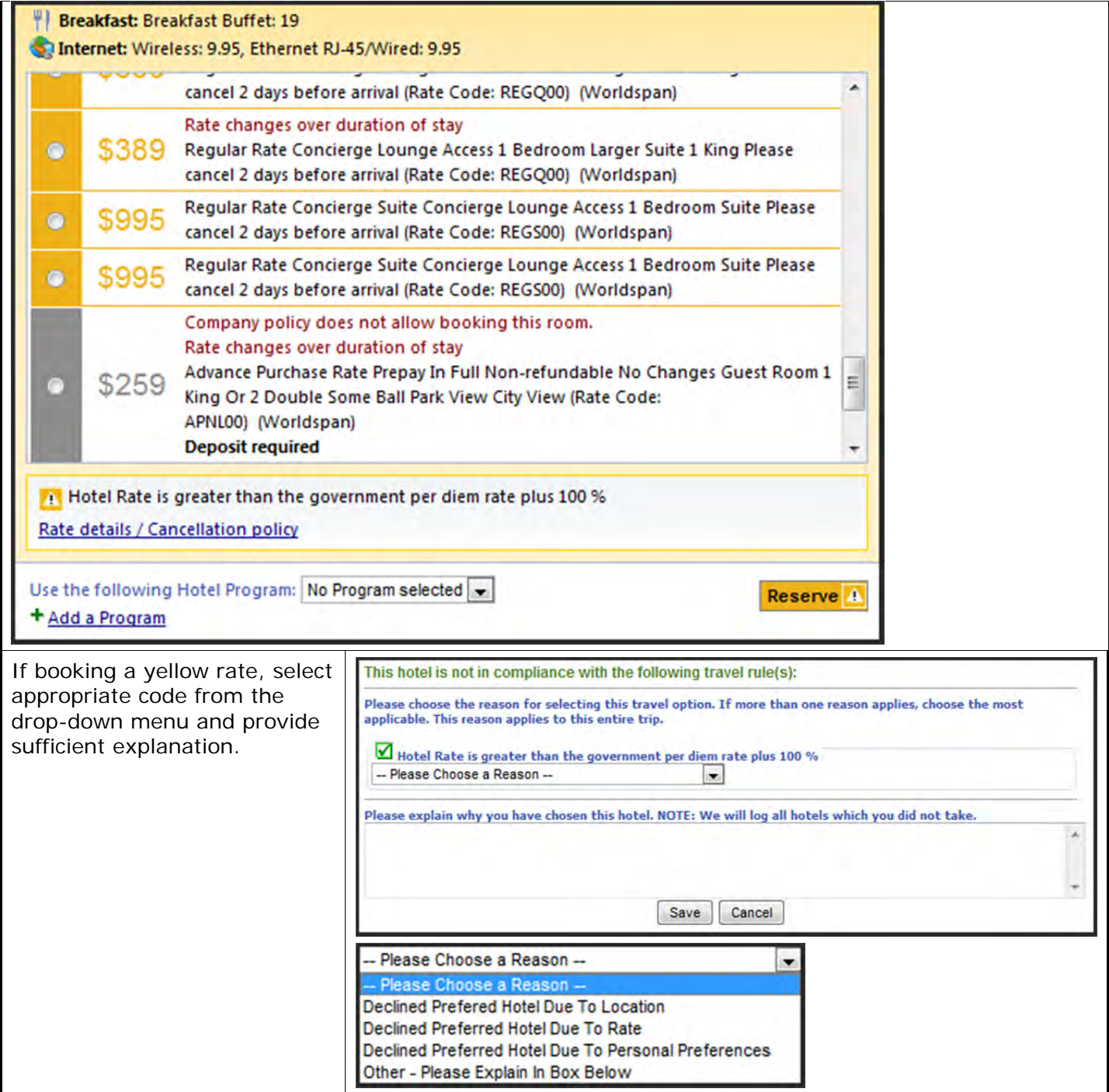

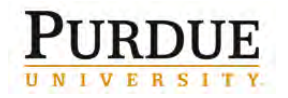

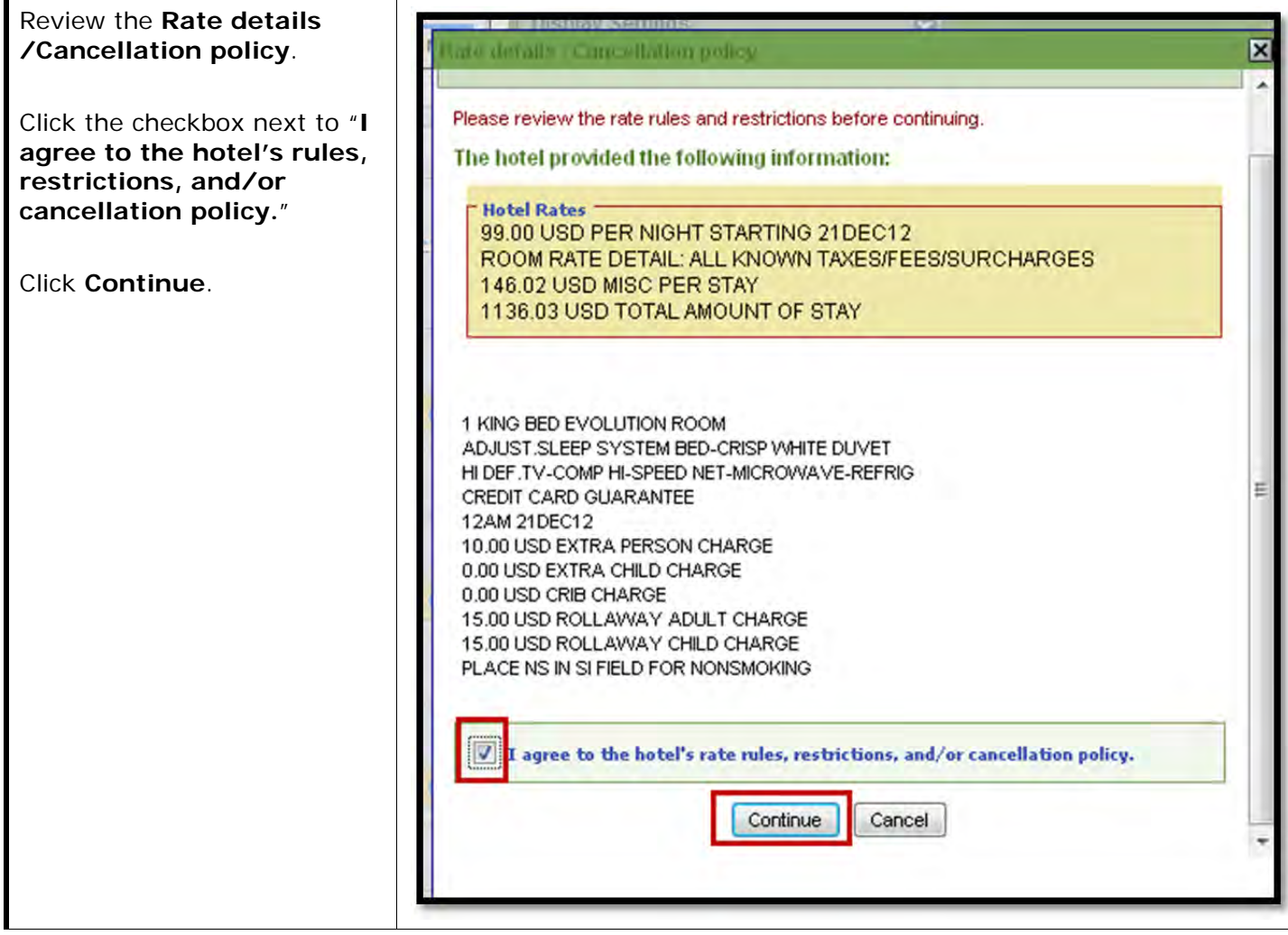

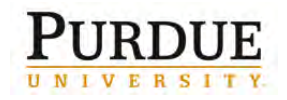

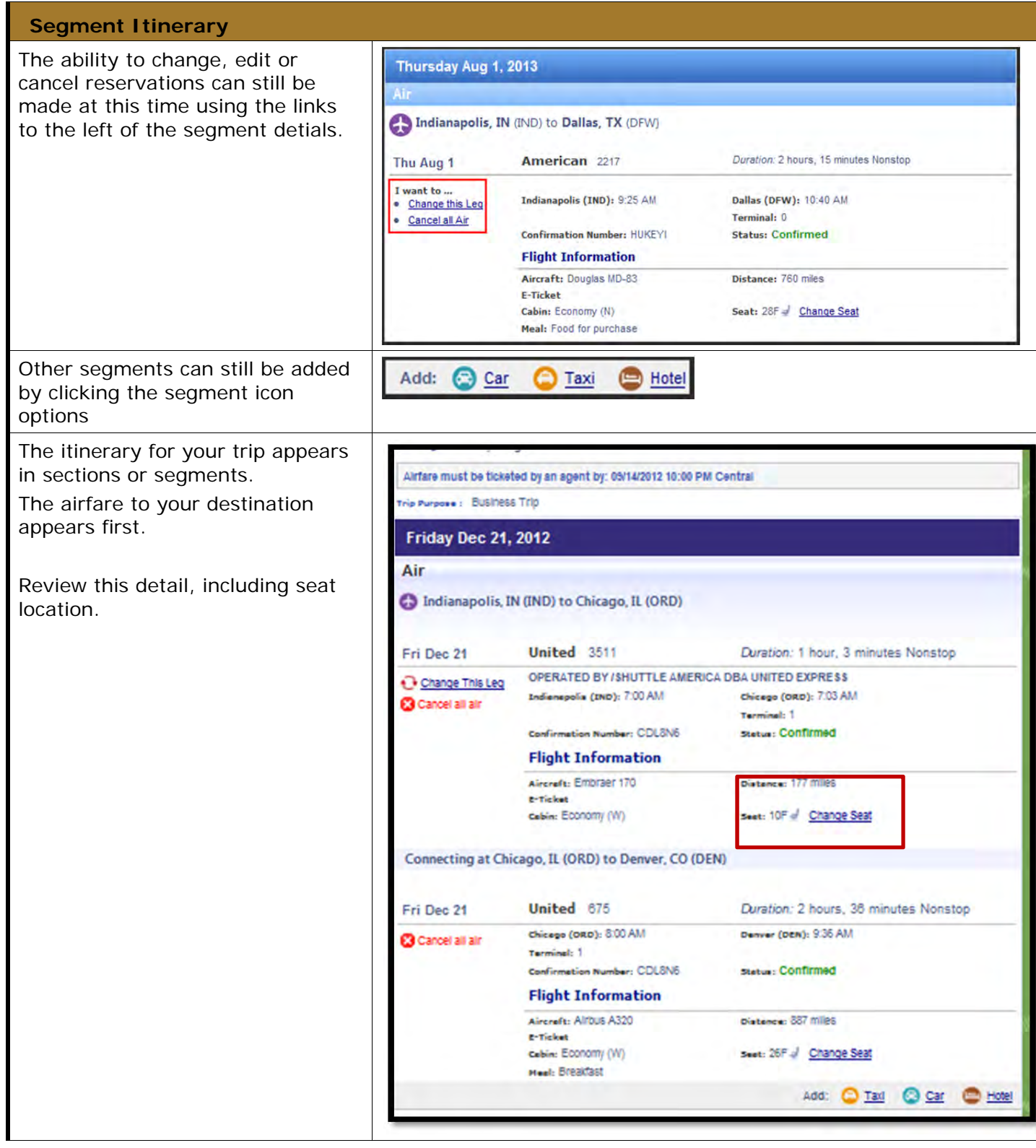

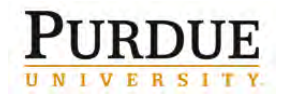

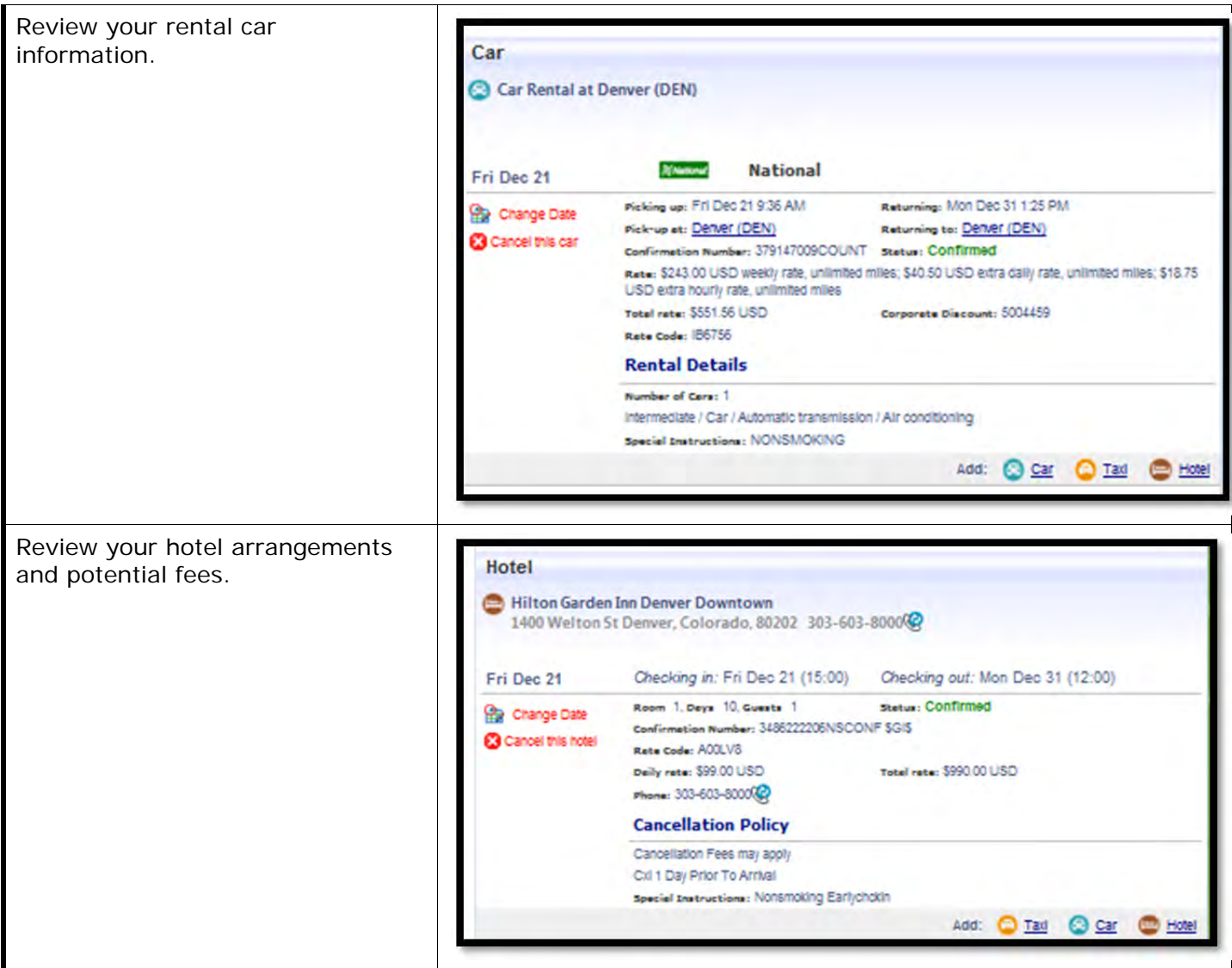

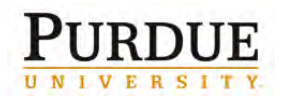

Review your return flight information. Review your seat selection

Review the total estimated cost of your trip.

**Note:** Remember you still need to add any other expected charges when you complete the **Header** on the **Expenses** tab.

Read the reminder text and click **Next>>**.

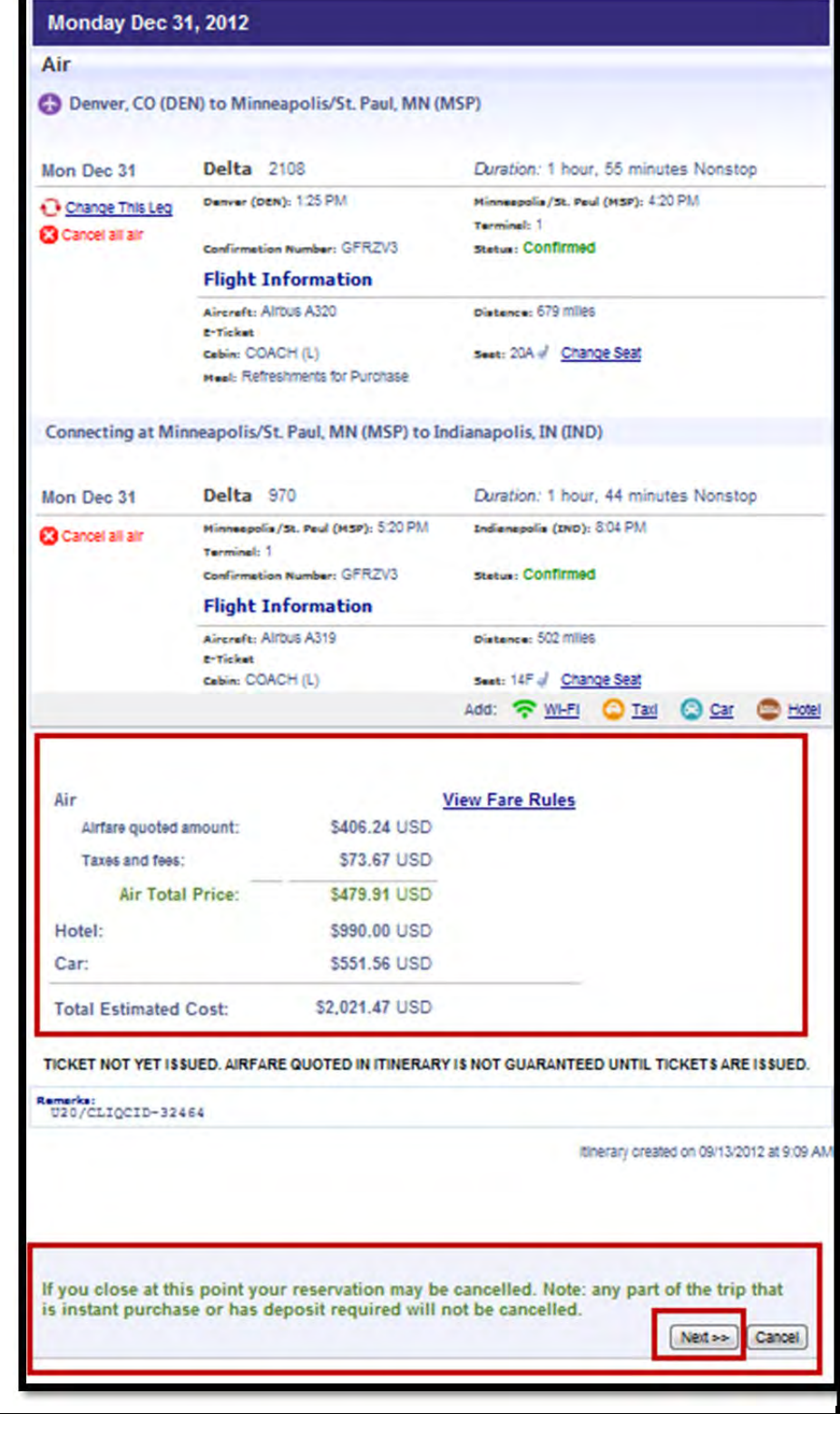

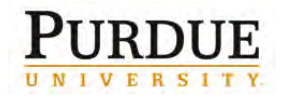

#### Enter **Trip Name**.

**Note:** This is the name as it will appear on your itinerary received by email from Concur.

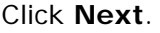

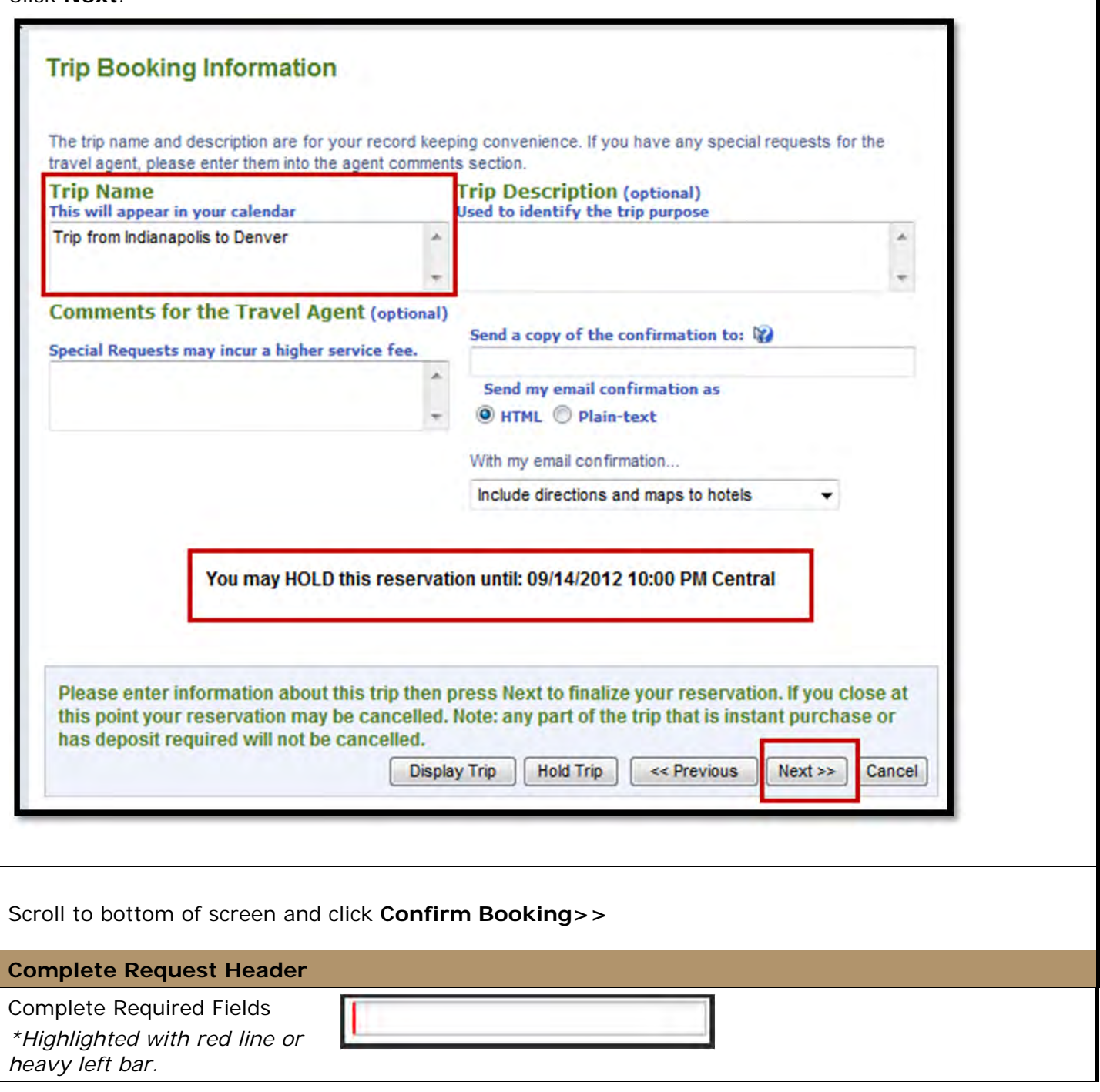

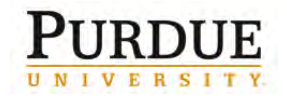

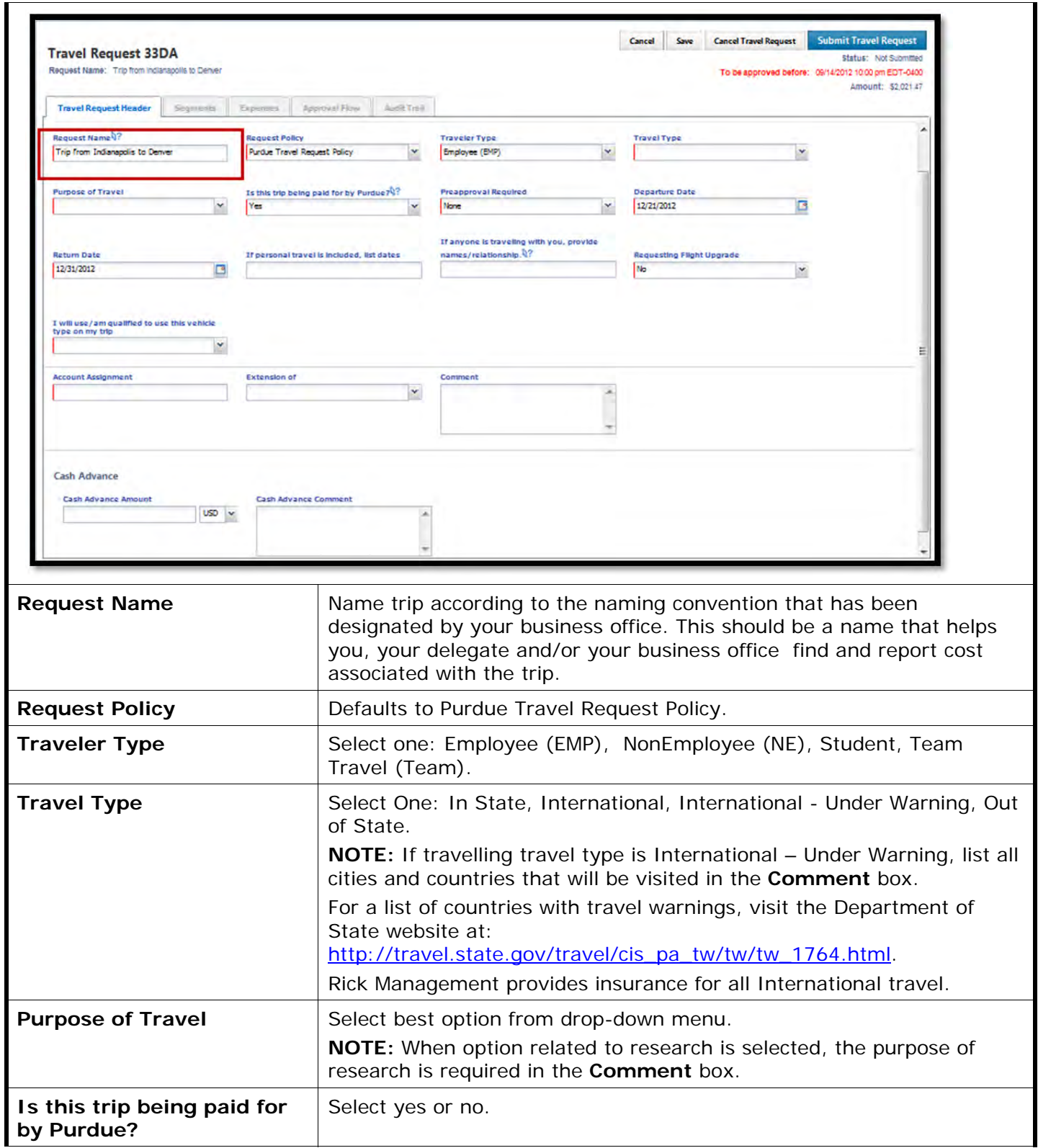

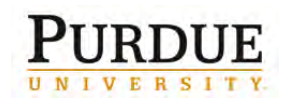

### **Booking Travel in Concur® Travel and Expense**

#### **Preapproval Required**

Default selection is **None**. **NOTE:** When selecting None and the trip does not include a flight upgrade or cash advance, the request is autoapproved.

Most trips do NOT require pre-trip approval. However, if funding for your trip is from any of the areas listed or is mandated by your department head, select the appropriate item.

If travelling internationally on ARO, EPA or State Sponsored funds, select appropriate drop-down.

If travelling on DOE Lab or funds that have been defined by the sponsor as requiring pre-trip approval, select appropriate drop-down.

**Note:** When selecting all other options:

- 1. The fiscal approver is required to approve the travel event.
- 2. A report notification is provided to Sponsored Programs outlining travel details. Sponsored Programs will notify fiscal approver within 48 hours, if alterations are required for travel arrangements or travel should be cancelled.

For a list of Sponsor Defined pre-trip approval requirements, see Active Sponsored Programs with Travel Restrictions.

#### **Preapproval Required** None v **ARO (International Only) Departmental Mandate** DOF Lab **EPA (International Only)** None **Sponsor Defined State Sponsored (International Only)**

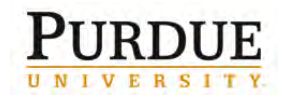

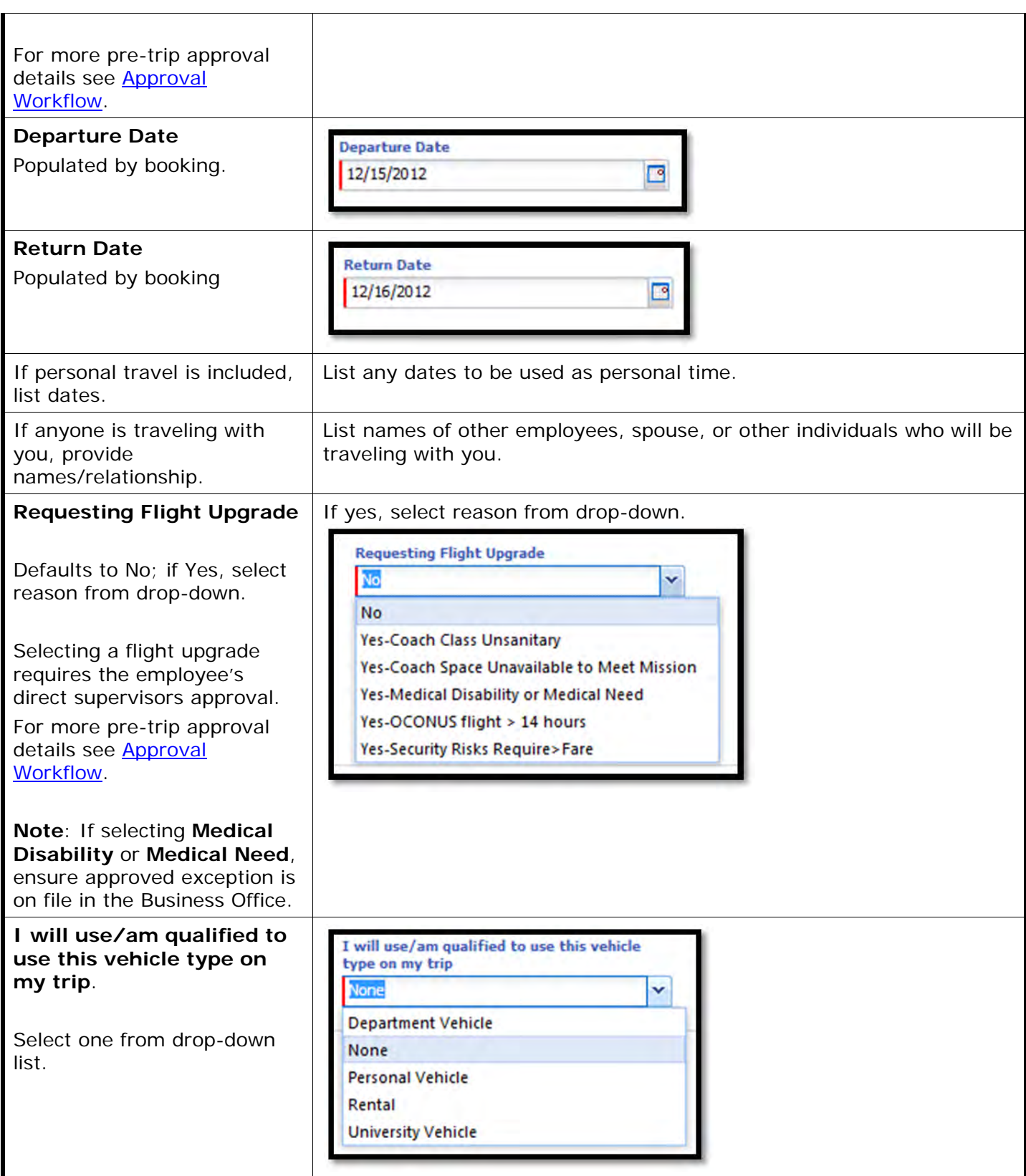

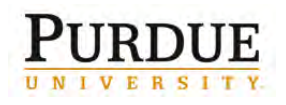

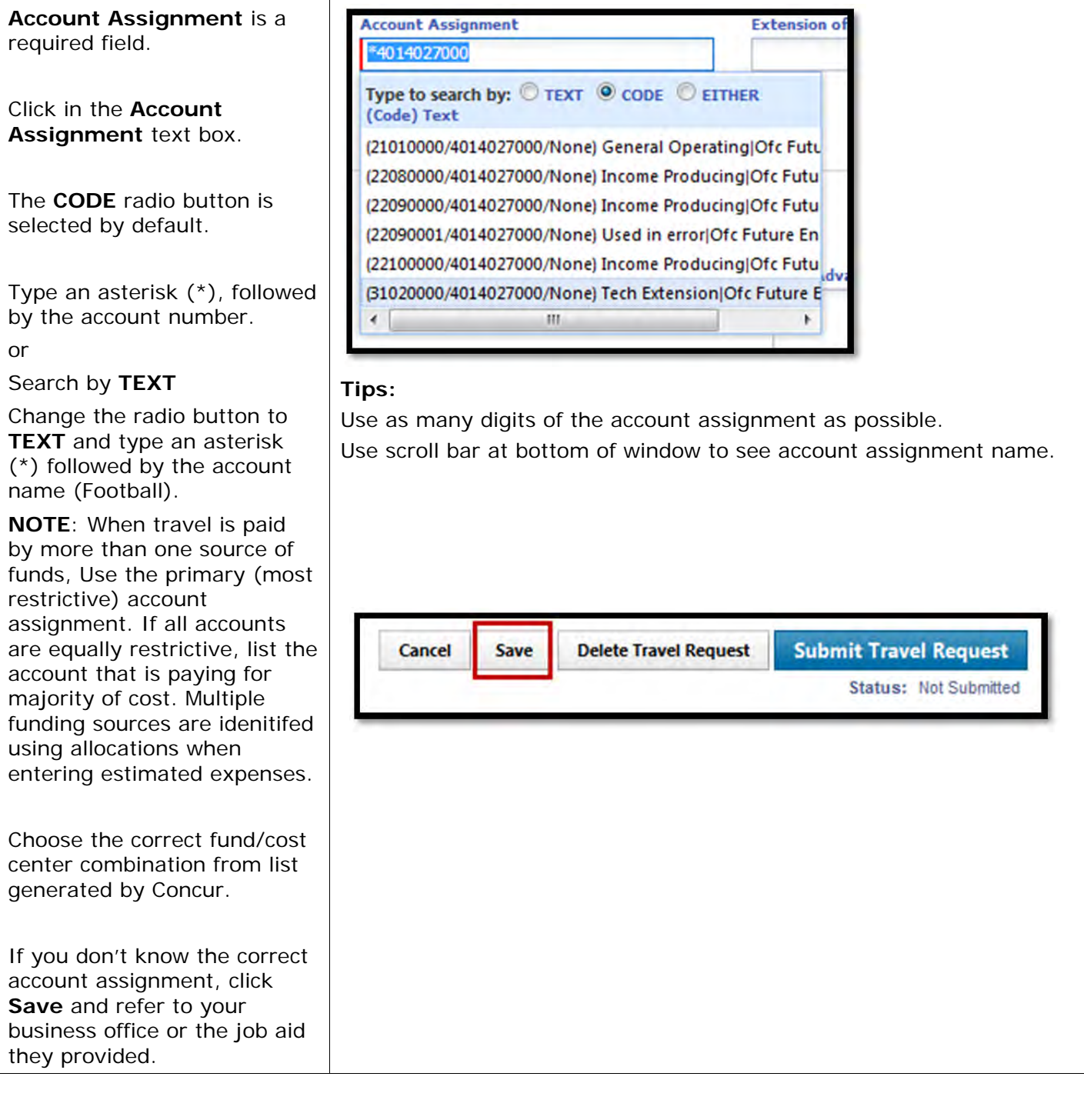

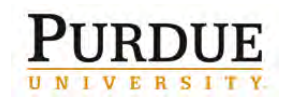

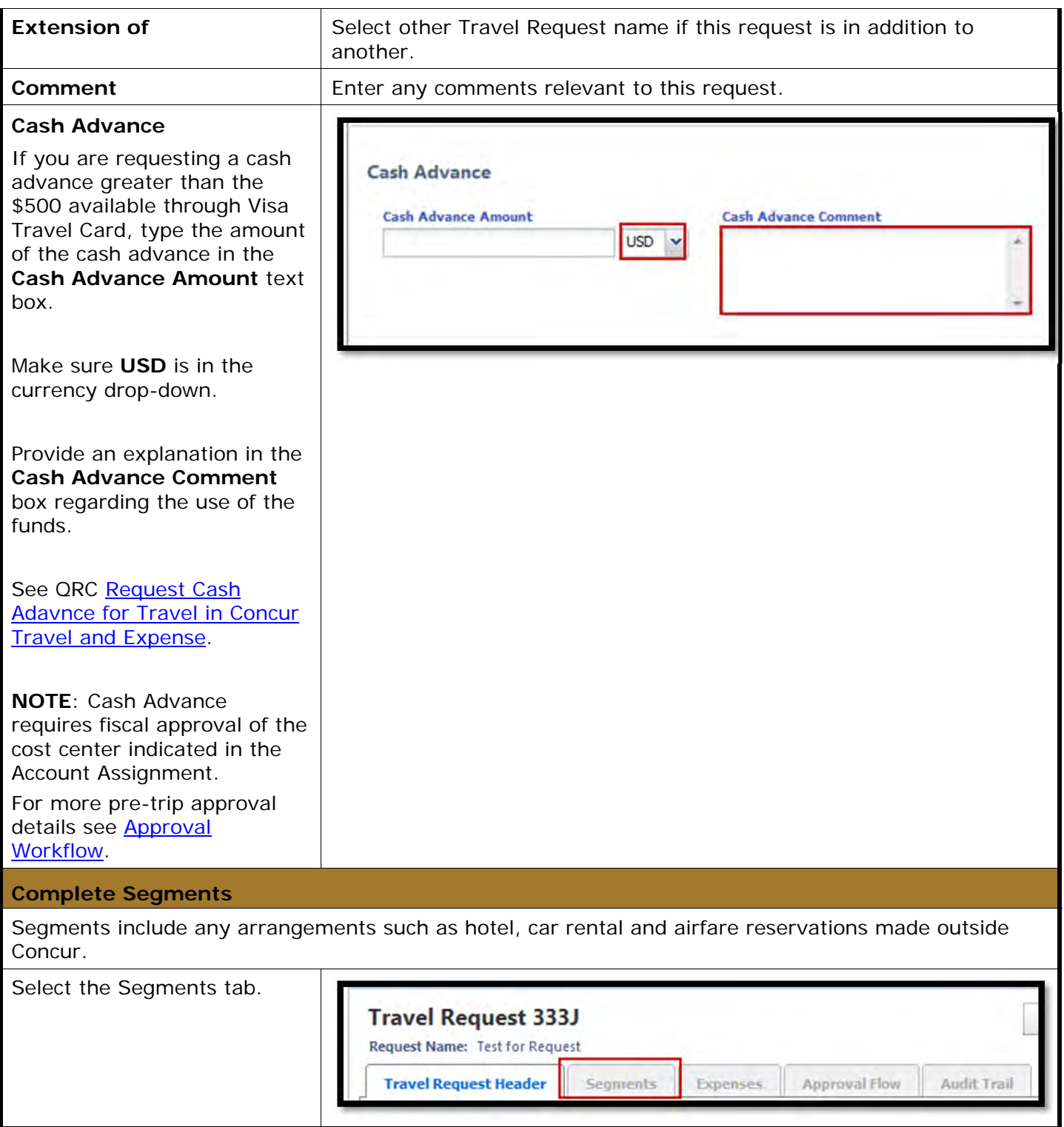

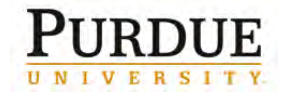

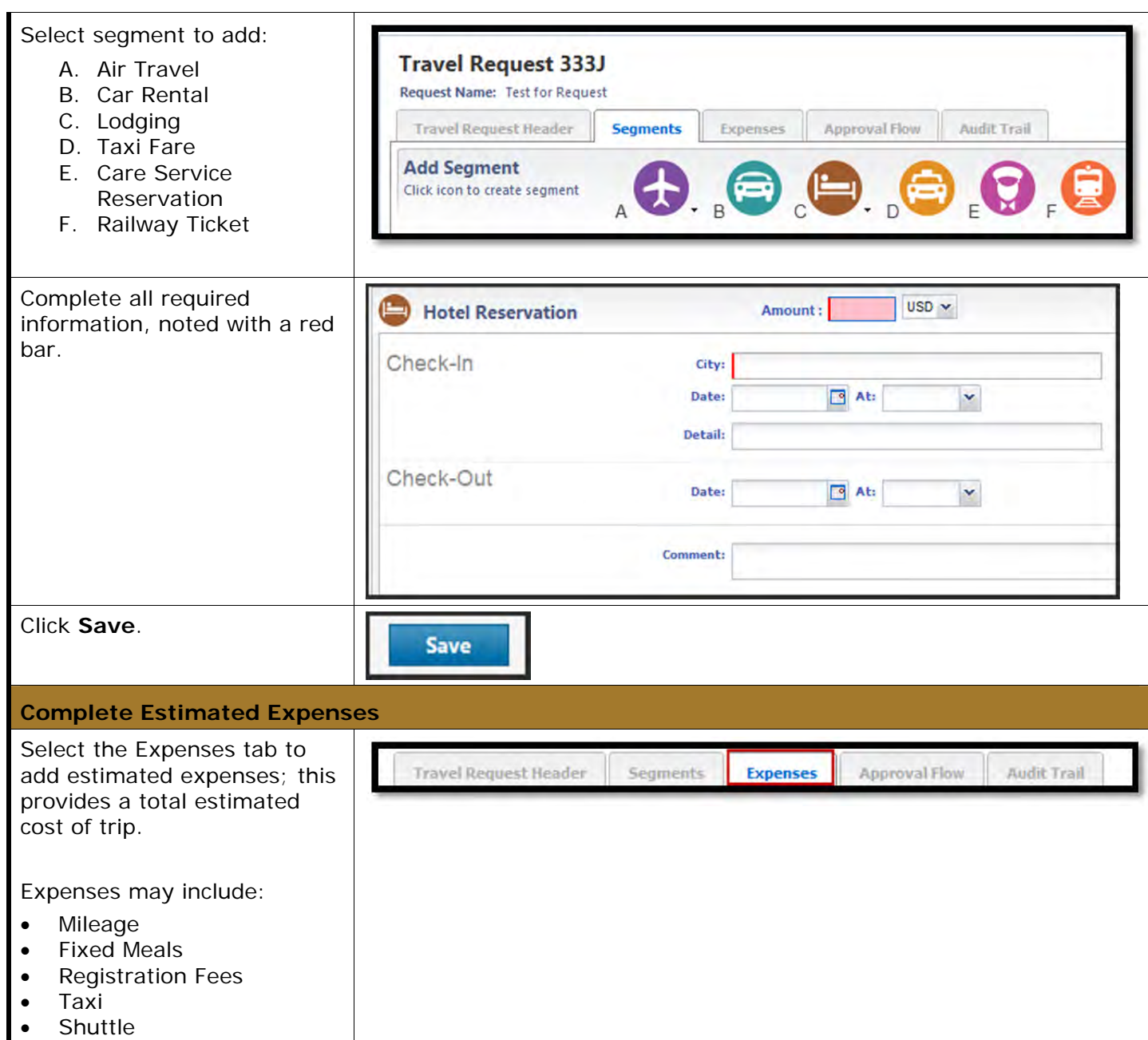

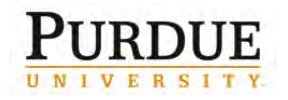

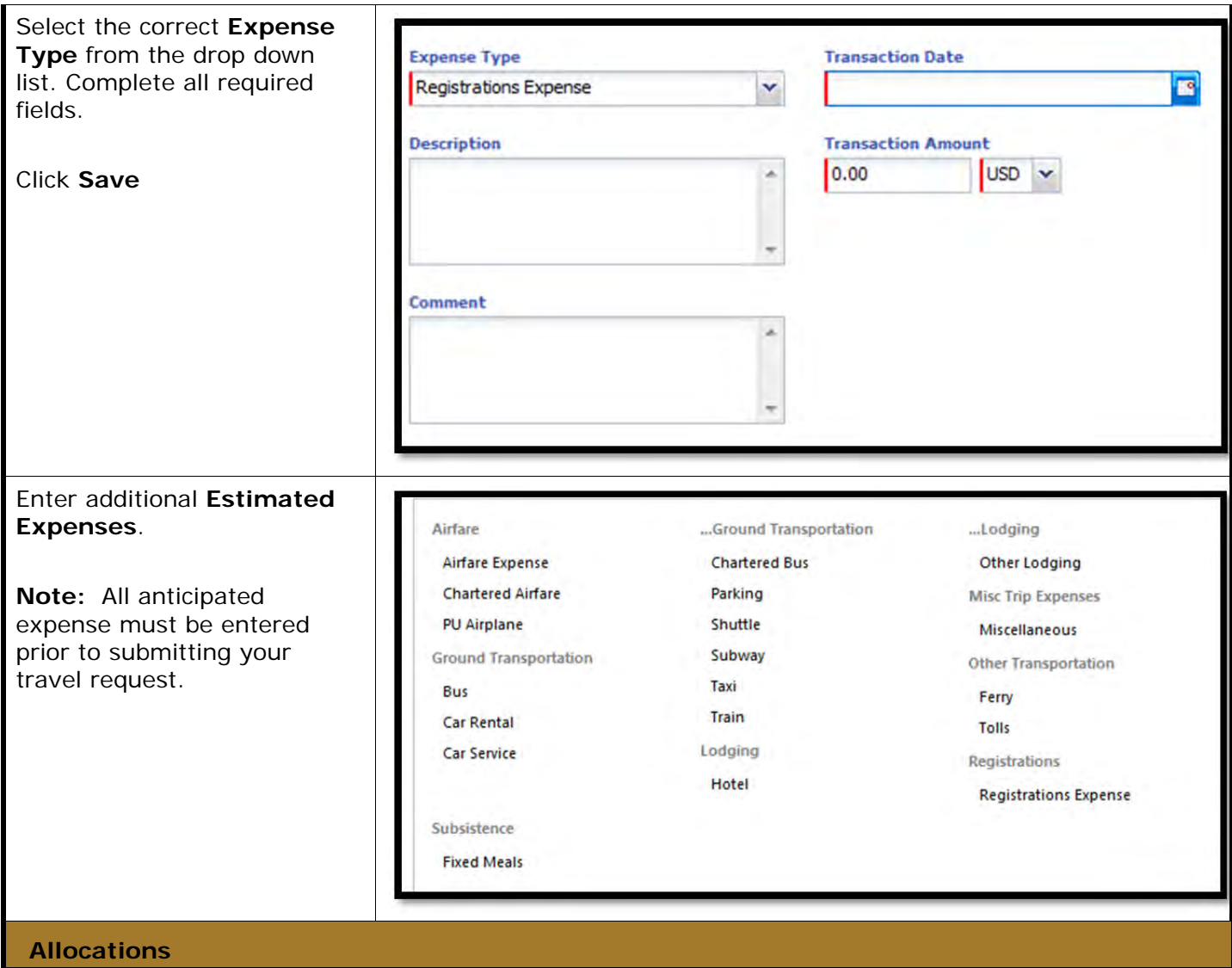

In order for all funding source Cheifs, PI or Co-PI and Fiscal Approvers to receive appropriate notifications, all additional funding sources must be identified by allocating expenses. Not providing allocations will result in lack of notification to other funding sources.

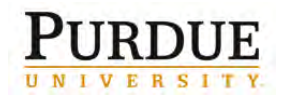

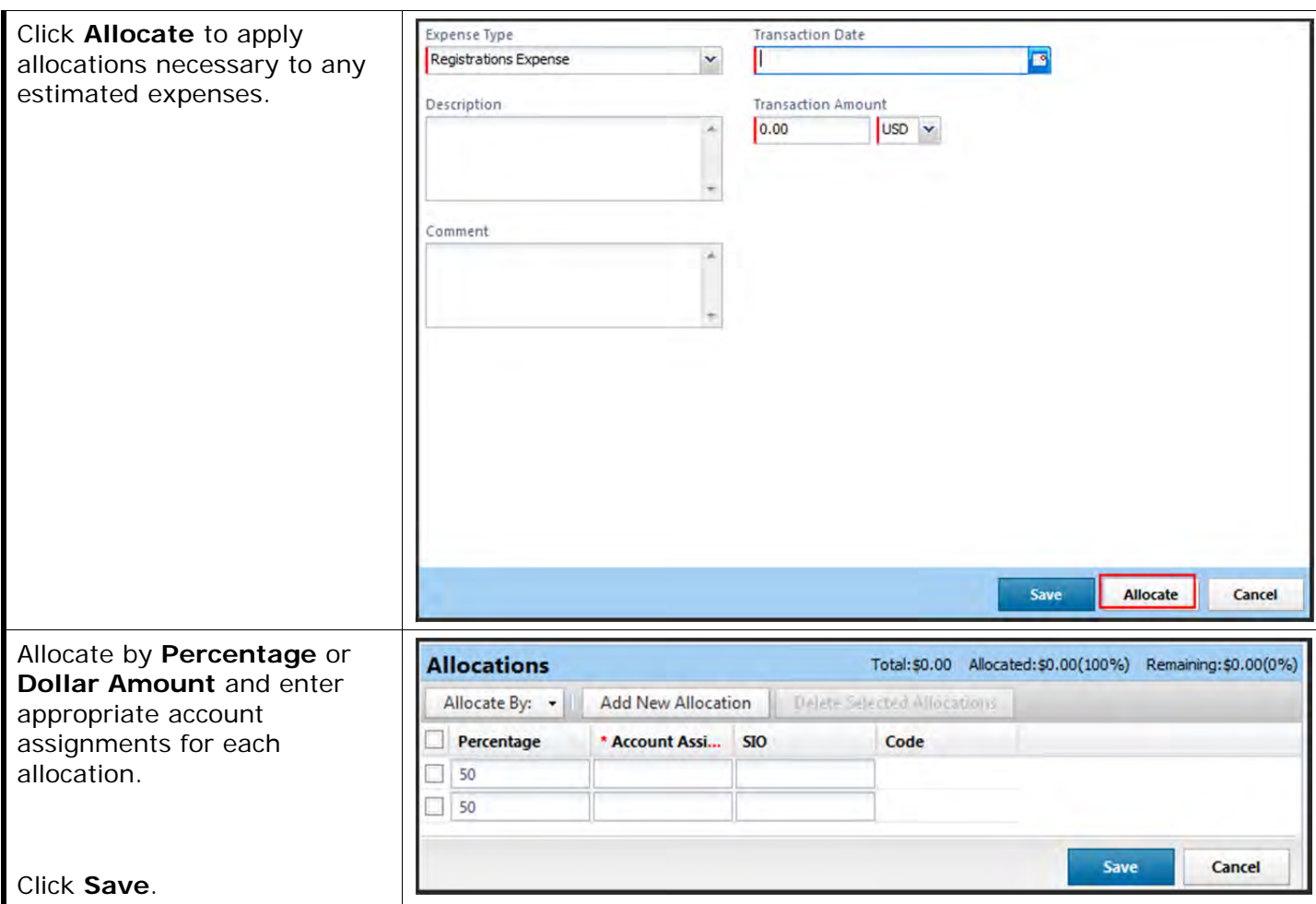

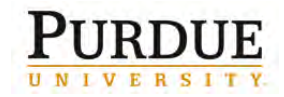

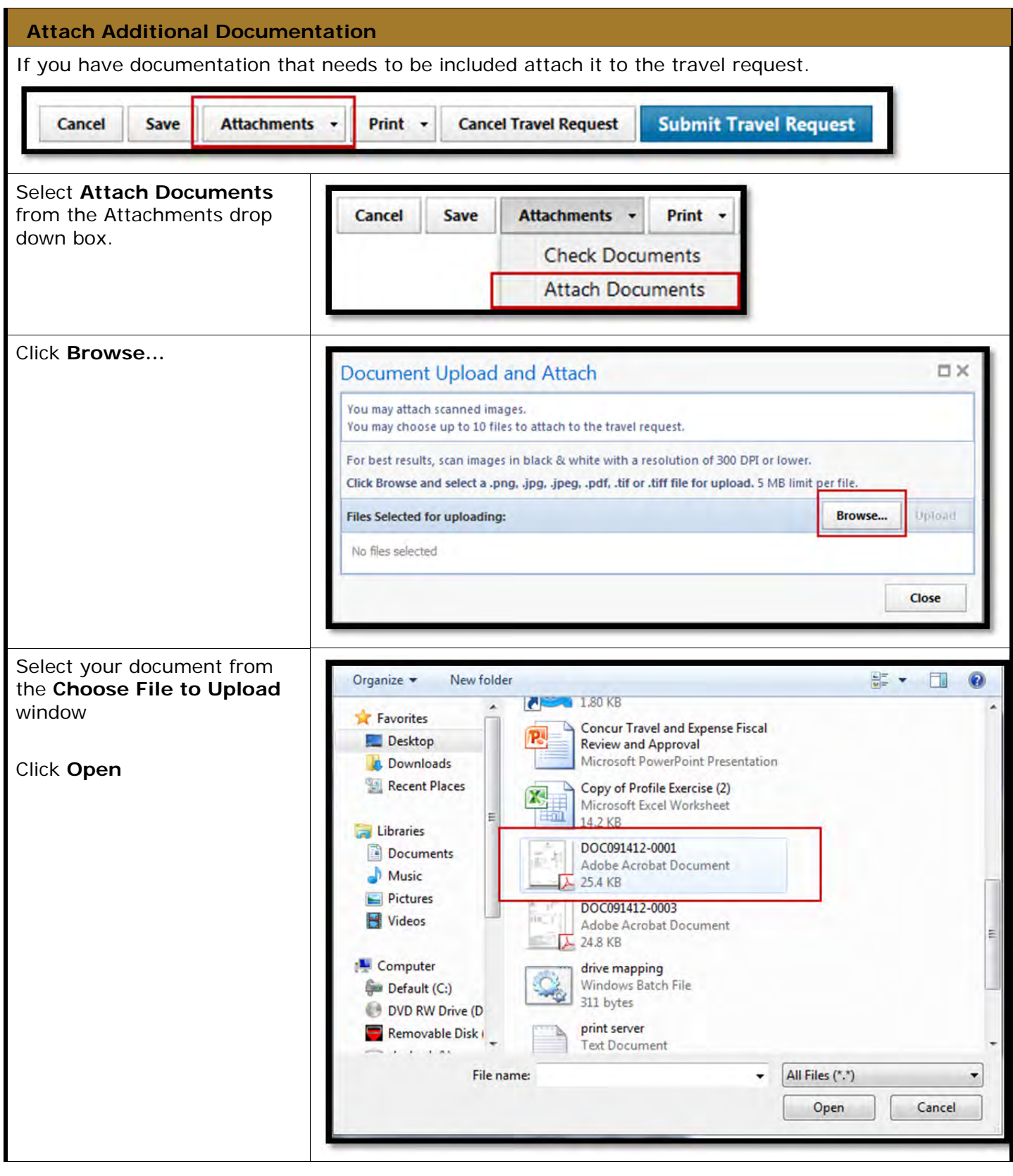

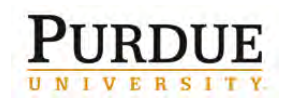

**Booking Travel in Concur® Travel and Expense**

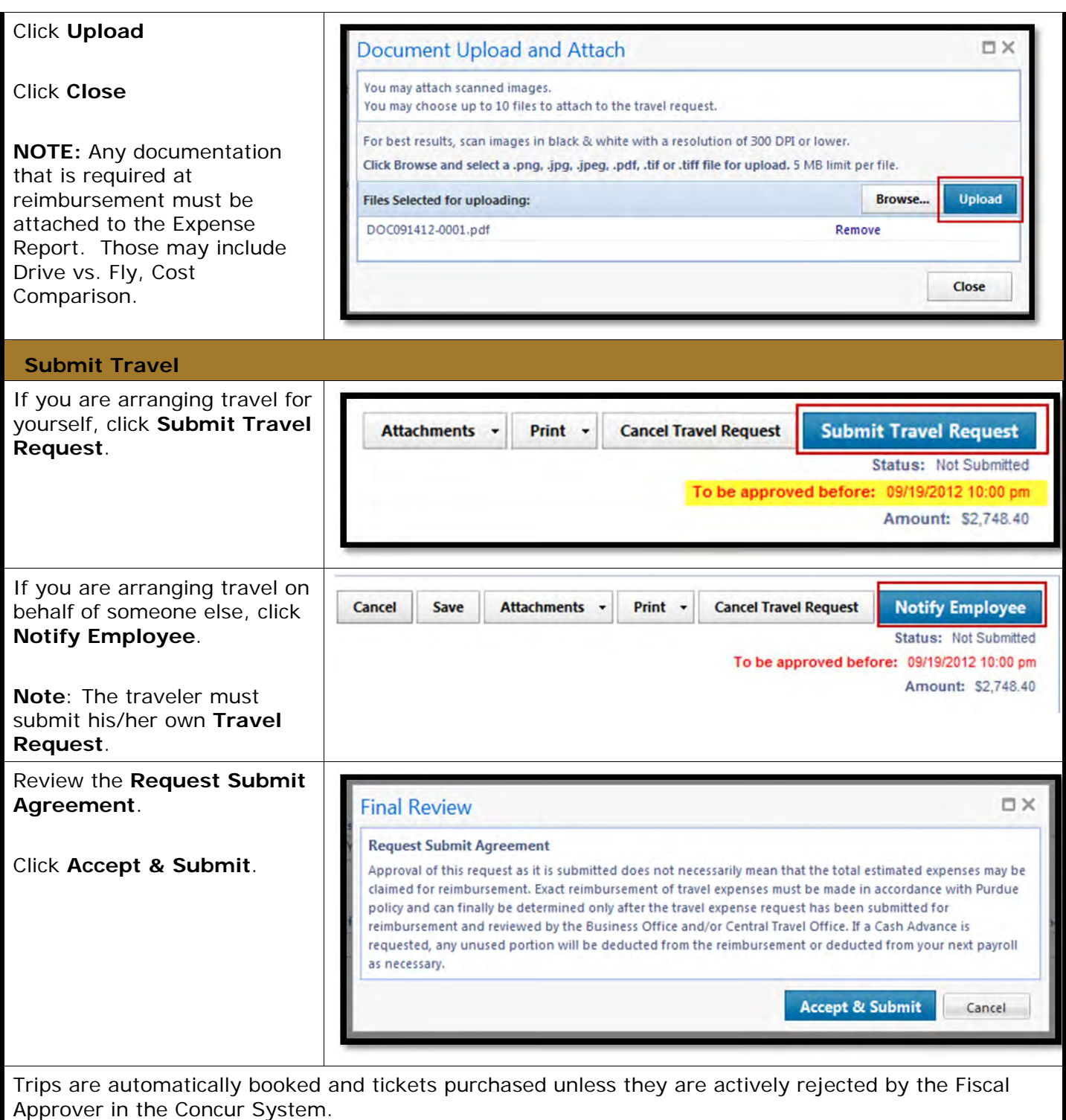

**Report Review** 

Sponsored Programs will review funding source report within two business days of receipt.

To deny travel on specified funds, notification is given to the fiscal approver of the funding source listed in the header **Account Assignment**.

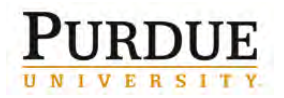

SPS approval is required for foreign travel on all SPS funds except NSF and NIH. SPS also reviews and approves funding if one of the following applies to travel request:

- ARO (International Only)
- DOE Lab
- EPA (International Only)
- Sponsor Defined
- State Sponsor (International Only)

SPS approval of foreign travel on NIH and NSF funds has been delegated to the fiscal approver.

Risk Management will view reports for all international travel and process appropriate insurance forms.

Traveler will receive Insurance Identification Card, if travelling outside the 50 region United States.

Card is delivered by email or campus mail prior to travel.

If card is not received within one day prior to departure, contact Risk Management Department.

#### **Travel Notifications**

A Concur generated email request for approval is immediately sent when pre-trip approval is required. Once approved, a notification report is generated outlining trip details and forwarded to:

- Traveler's supervisor
- Chief of all funding sources
- Co-PI of all funding sources
- Fiscal Approver of all funding sources
- Traveler/Travel Assistant/Delegate